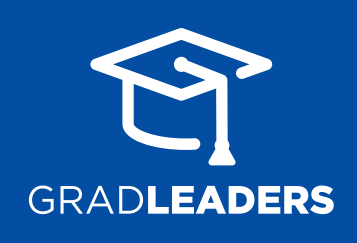

# Best Practices for Optimizing Your New Student Interface for Use on Any Device + Browser

Your GradLeaders Career Center platform is now mobile-ready and can be access by students on any device (Desktop, Tablet, Phone) right from their browser (Internet Explorer, Microsoft Edge, Mozilla Firefox, Google Chrome, Apple Safari, and more)! This extensive redesign of the student portal was focused on creating engaging, thoughtful and logical interfaces, based on our comprehensive review of job-seeker activity over the past decade. Here are our best practice recommendations for configuration and customization:

# **HEADER**

Optimal size for your logo is 150 X 320 pixels with white/transparent background.

#### "*Welcome, \_\_\_\_\_\_*"

Choose Preferred Name or First Name for your greeting.

Primary and secondary school colors will be used throughout the interface.

#### **MENU**

There can only be one child page listed under each parent page in navigation.

### **FOOTER**

The footer should made up of 3 columns:

*Contact Us*: Your career center's contact information

*Resources*: Useful links for your students

*Follow Us*: Social media icons link to your profiles on those sites

## **WIDGETS**

The first four widgets that will appear in your dashboard are:

- *Announcements*: New announcements appear in a red box at the top of the dashboard until the user clears them. Archived announcements can be accessed with the bell icon that always appears at the top right.
- *Scorecard*: Users can track their progress with this widget. *This widget will not appear if Scorecard is not in use by your career center.* 2
- *My Job Listings*: Users can use the tabs to toggle between recently posted jobs and jobs by location. 3
- **Calendar:** Users can see their upcoming appointments and deadlines in the calendar widget. *This widget will not appear if Calendar is not in use by your career center.* 4

You may choose the remaining widgets, and determine their order but not their location, as the location is dependent on the screen width of the device being used.

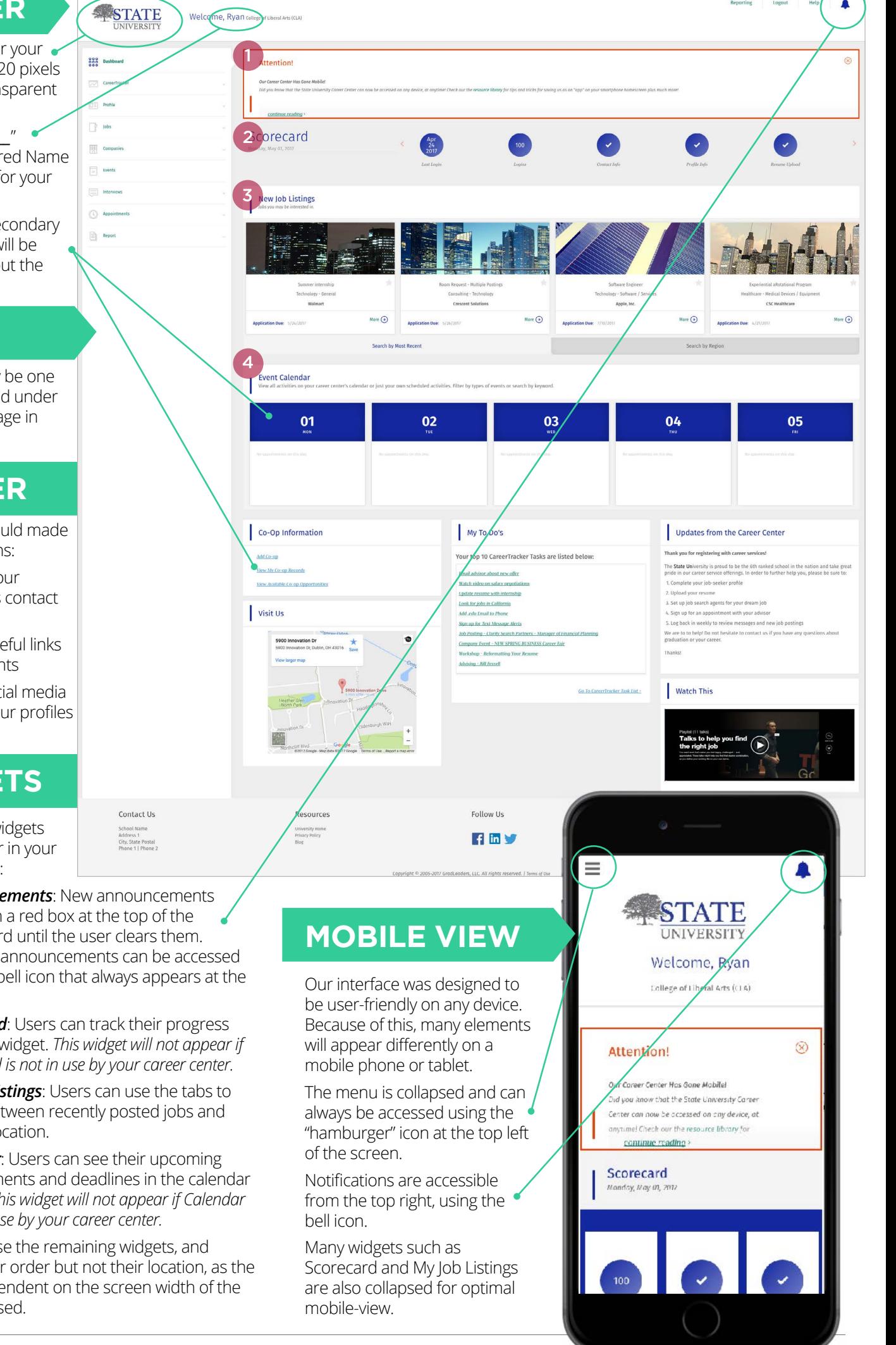

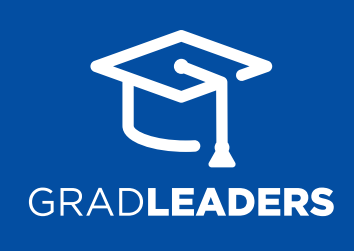

# Best Practices for Optimizing Your New Student Interface for Use on Any Device + Browser

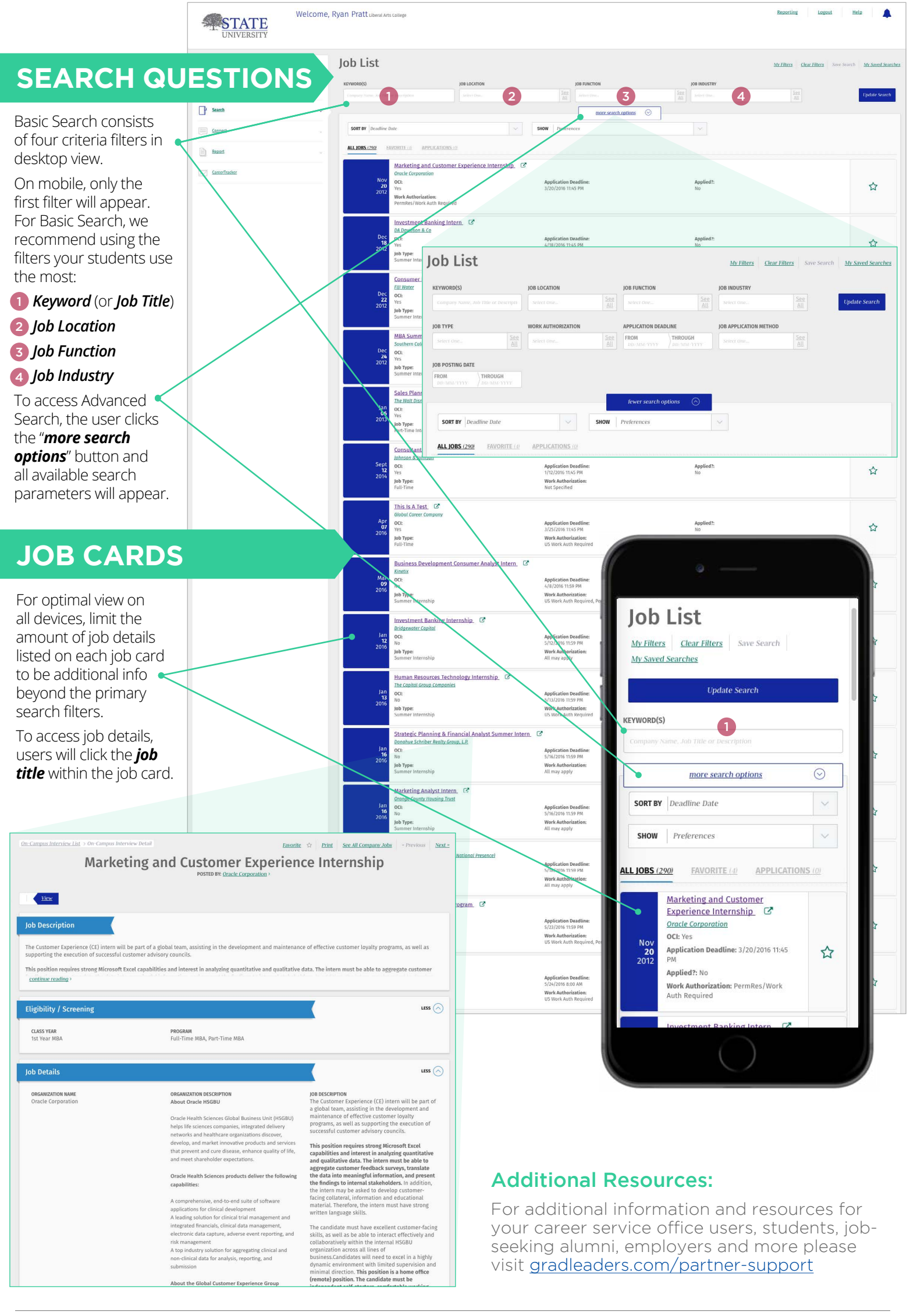